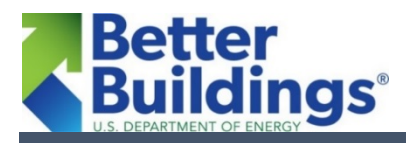

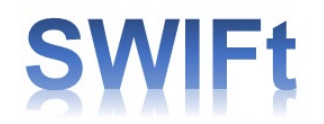

# **Sustainable Wastewater Infrastructure of the Future (SWIFt)**

## **Getting Started: Energy Performance Indicator (EnPI)**

DOE's **Energy Performance Indicator (EnPI)**is a publicly available regression-based add-in tool for Excel that wastewater facilities can use to track and manage their facility energy use. You can compare three publicly available energy data tools in the Data Tool Comparison Matrix, included in DOE's Wastewater Energy Management Toolkit. If you have elected to use EnPI for your energy data management, this reference sheet helps you set a baseline, create a record, and find user help from DOE.

### **How do I add a record in EnPI?**

To add another record in the [EnPI tool,](https://www.energy.gov/eere/amo/articles/energy-performance-indicator-tool) add another row of data to your dataset with the following steps:

- 1) Open your tracking document
- 2) Click on the EnPI tab which will appear in the Excel menu at the top of the workbook
- 3) Fill in all columns

The new data must have all fields, but new data does not need to be calendarized or sorted in a specific order.

#### **How do I choose a baseline year?**

You may make any year the baseline year from which to begin tracking your facility's energy consumption. A few things to consider when making this choice:

- For the baseline you choose, you will need to gather and enter energy data for that baseline year forward.
- If you have recently completed energy efficiency retrofits or upgrades, and want to capture the impact of those upgrades, choose a baseline year that begins at least 12 months before the upgrades were installed

#### **How do I set my baseline year in EnPI?**

To set a baseline for a property in EnPI, follow these steps:

- 1) If you are following the "EnPI Step-by-Step Wizard" instructions, select your baseline period in Step 5 of the instructions. The baseline period can be any of the values in the "Period" column in your dataset.
- 2) If you are not using the EnPI Wizard, select your baseline on the first screen after selecting either "Compute EnPI – Actual Data" or "Compute EnPI – Regression." The baseline period can be any of the values in the "Period" column of your dataset.

#### **How do I calculate my baseline energy use and change from baseline in EnPI?**

Once you have followed the EnPI Wizard instructions to enter all your data and run the EnPI analysis, there will be either an "EnPI Actual Data" tab (if you used non-regression analysis) or "EnPI Results" (if regression analysis is used). The "Annual Improvement in Energy Intensity" row will show the percent change for a given year to the baseline, and the "Total Improvement in Energy Intensity" row to see how all of the improvements in your performance years compare to the baseline.

### **Where can I go if I need additional help?**

Download the EnPI Tool User Manual here: <https://www.energy.gov/eere/amo/downloads/enpi-tool-user-manual>